## **2.3.5. - Tickets nachdrucken**

Die Vorgangsnummer im Suchfeld eingeben den Vorgang per Mausklick markieren oder den Vorgang öffnen damit die einzelnen Plätze ersichtlich werden und den gewünschten Platz markieren auf den Button Drucken klicken Tickets erneut drucken Grund für Ungültigkeit auswählen

Art des Drucks auswählen auf ok klicken

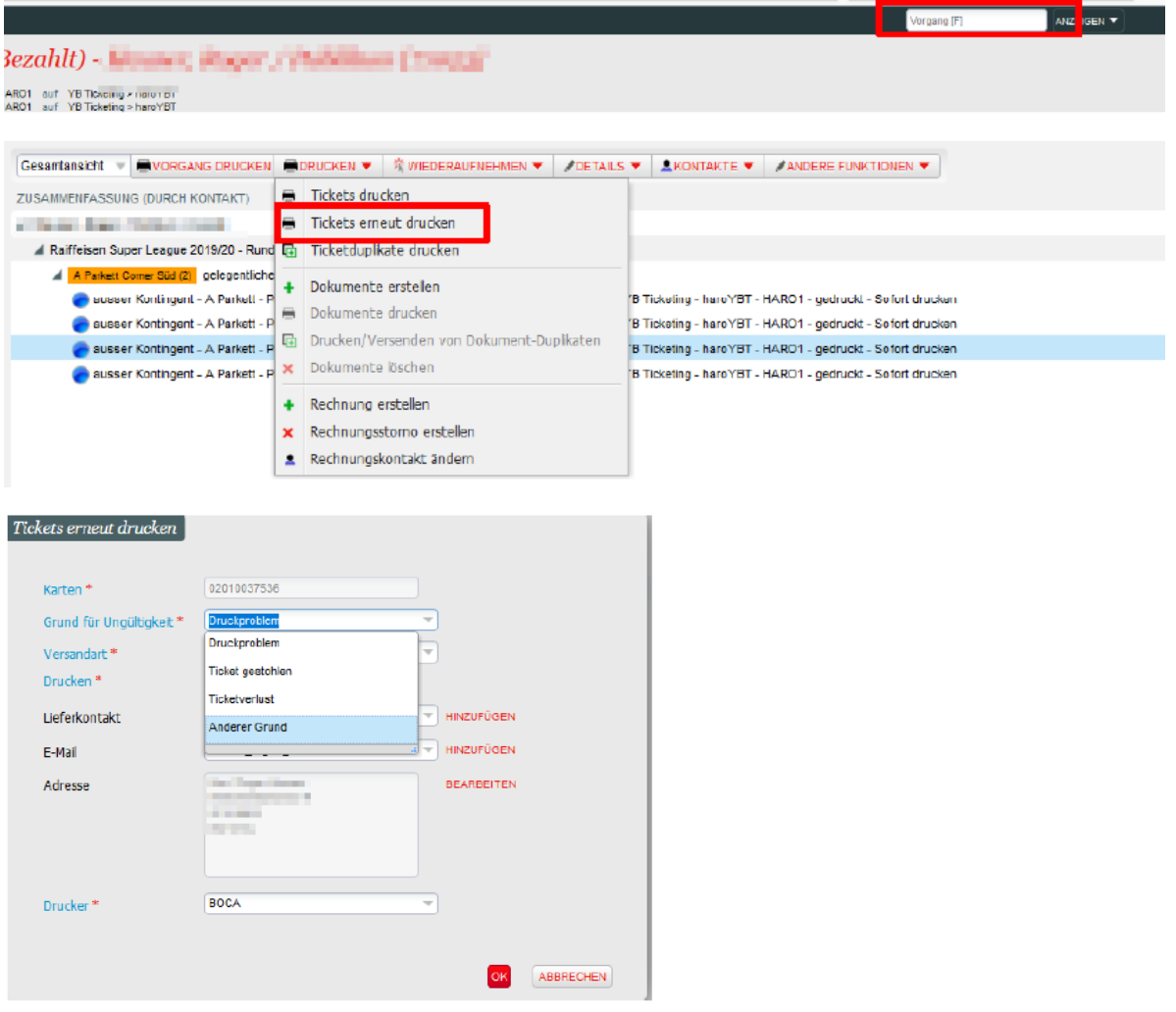

Aus Abonnements und Dauerkarten können auch Einzelkarten ausgedruckt werden:

Verkauf Liste Tickets Kartenfeld öffnen Suchen nach Vorgang/Auftragsnummer/Barcode (wenn der Strichcode auf dem Ticket mit dem Scanner eingelesen wird) -> auf suchen klicken -> wenn beim Kartenzustand "kontrolliert" steht, wurde das Ticket verwendet / wenn steht "gedruckt", wurde das Ticket beim Drehkreuz noch nicht eingelesen -> gewünschtes Tickets anwählen und Ticket erneut drucken